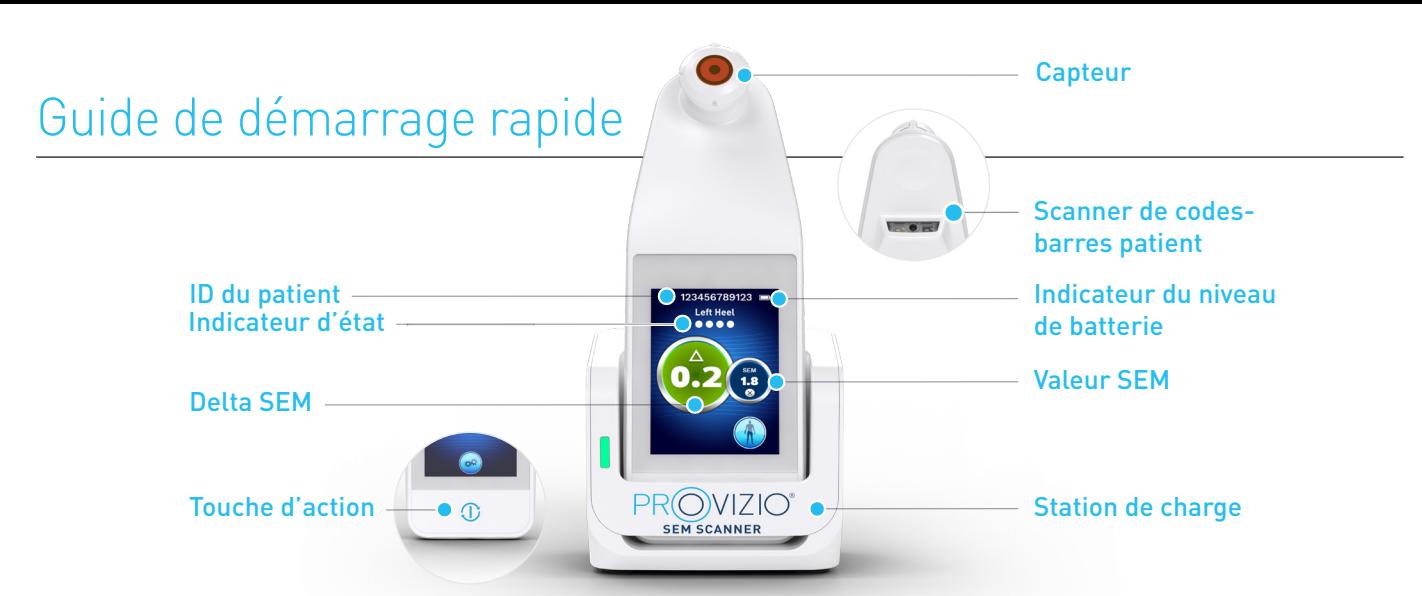

Figure 1 - SEM Scanner ProvizioMD et station de charge

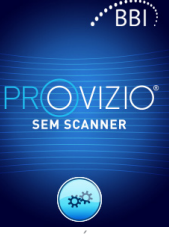

Figure 2 – Écran de démarrage

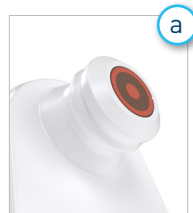

## **Capteur à tête fixe intégré**

ce temps.

Allumez le SEM Scanner Provizio<sup>MD</sup> en le retirant de la station de charge ou en appuyant sur la touche d'action jusqu'à ce que l'écran s'allume et que l'écran de démarrage s'affiche (Figure 2). La tête du capteur (Figure 1) doit rester intacte pendant

Si vous utilisez le SEM Scanner Provizio à capteur à tête fixe intégré, après environ 4 secondes, l'écran Mode of Operation (Mode de fonctionnement) (Figure 6) s'affiche.

Figure 3 – Scanner à tête fixe intégré

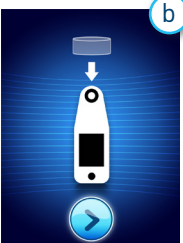

### **Scanner à capteur à usage unique**

Si vous utilisez le SEM Scanner Provizio à capteur à usage unique, après environ 4 secondes, l'écran Install Sensor (Installation du capteur) (Figure 4) s'affiche. Figure 4 – Écran Install Sensor

(Installation du capteur)

Retirez le capteur à usage unique SEM Scanner Provizio de son emballage et placezle sur la tête de capteur (Figure 5). Vous entendrez un « clic » lorsque le capteur sera placé correctement. Note : chaque session de balayage d'un patient nécessite un nouveau capteur.

Figure 5 – Installation du capteur de SEM Scanner Provizio

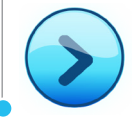

Appuyez sur le bouton Next Screen (Écran suivant) pour continuer, le scanner testera l'installation du capteur, puis affichera l'écran Mode of Operation (Mode de fonctionnement) (Figure 6).

## 1 **DÉMARRAGE** 2 **MODE DE FONCTIONNEMENT**

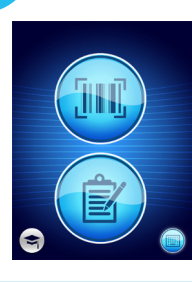

a

Sélectionnez l'une des quatre options disponibles (Figure 6).

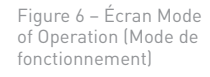

Appuyez sur le bouton Barcode (Code-barres) pour exécuter le chargement complet des données. Utilisez ce mode si le patient possède un bracelet à code-barres et si le tableau de bord du portail du SEM Scanner Provizio est installé sur votre réseau Wi-Fi.

> Appuyez sur le bouton Barcode (Code-barres) sur l'écran Barcode Scanning (Lecture de codes-barres) (Figure 7)

et utilisez la lumière verte pour aligner le code-barres du patient avec le lecteur de codesbarres (Figure 8).

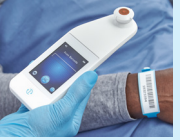

Figure 7 – Écran Barcode Scanning (Lecture de codes-barres)

Figure 8 – Lecture d'un code-barres patient

Positionnez le scanner

Une fois que le scanner a identifié le codebarres, il émet une courte tonalité et l'écran de sélection de la partie du corps s'affiche (Figure 9).

S'il n'est pas possible de lire le code-barres, appuyez sur la touche d'identification manuelle du patient (Option c) dans le coin inférieur droit pour pouvoir saisir manuellement l'ID du patient

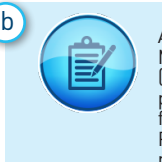

Appuyez sur le bouton Manual Charting (Cartographie manuelle) pour exécuter le mode de fonctionnement manuel. Pour les cas où le patient n'a pas de bracelet à codes-barres ou si le tableau de bord du portail n'est pas installé sur votre réseau Wi-Fi

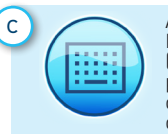

Appuyez sur le bouton Manual Patient ID (Identification manuelle du patient) dans le coin inférieur droit pour vous permettre de saisir manuellement l'ID du patient via un clavier sur l'écran d'affichage du scanner.

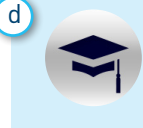

Appuyez sur la touche de formation dans le coin inférieur gauche pour exécuter un mode de test pour la formation uniquement.

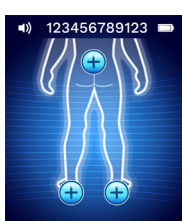

Une fois la sélection effectuée (a-d), le scanner passe automatiquement à l'écran Body Location Selection (Sélection de la partie du corps)

Location Selection du corps)

G

Figure 9 – Écran Body (Sélection de la partie

(Figure 9).

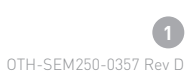

# Guide de démarrage rapide

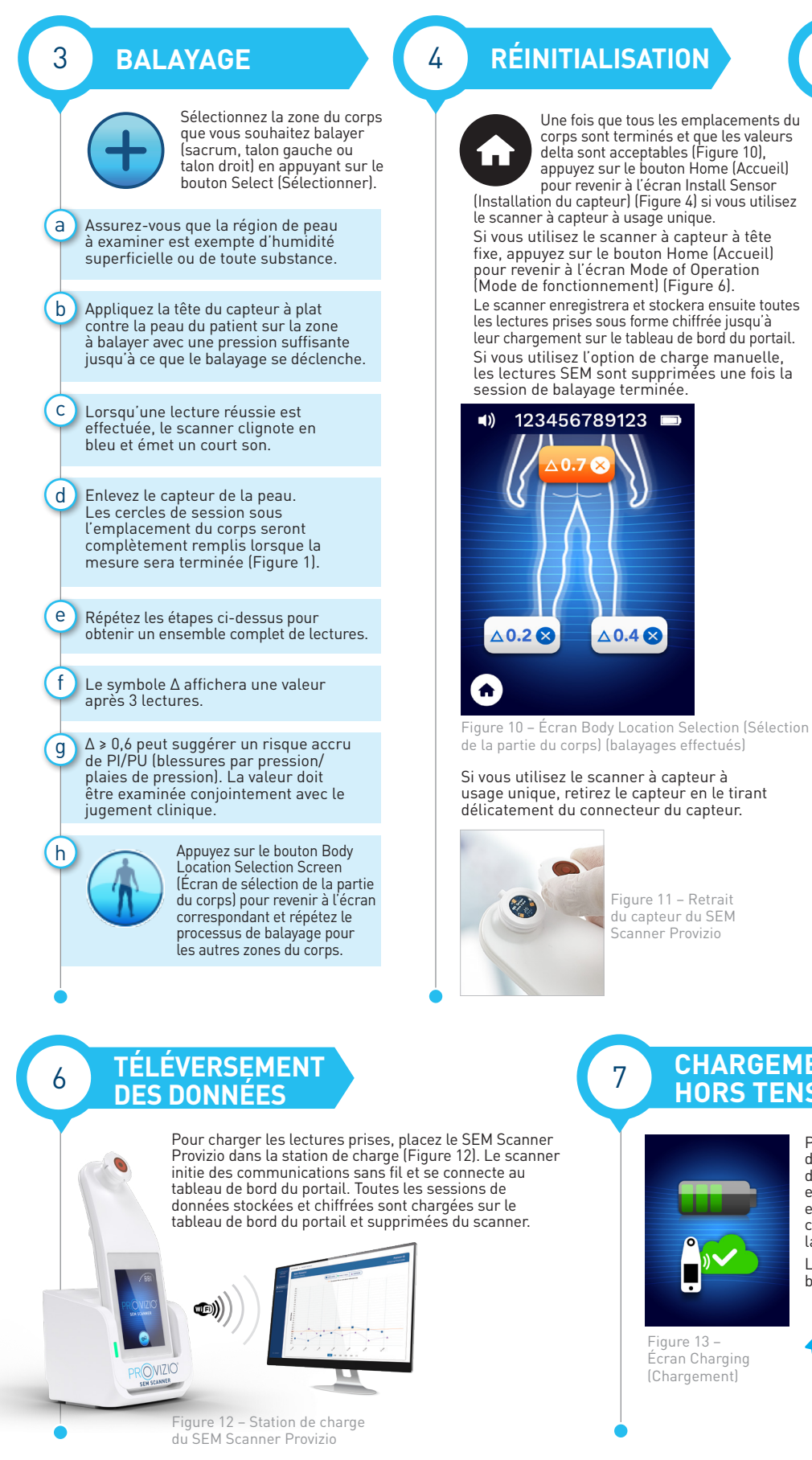

OTH-SEM250-0357 Rev D

**2**

## 5 **NETTOYAGE**

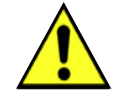

Nettoyez et désinfectez le SEM Scanner Provizio en suivant la procédure de nettoyage et de désinfection dans le mode d'emploi, disponible à l'adresse suivante :

https://sem-scanner.com/product/user-guides

Si vous utilisez le scanner à capteur à usage unique, installez un nouveau capteur si vous balayez un autre patient.

## 7 **CHARGEMENT ET MISE HORS TENSION**

Pour charger le scanner, placez-le dans la station de charge (Figure 12). Le voyant de la station de charge clignote en vert. Lorsque l'appareil est dans la station de charge, l'écran tactile est désactivé et l'affichage indique l'état du chargement des données et le niveau de charge de la batterie (Figure 13).

Le scanner est complètement chargé lorsque cinq barres vertes sont allumées.

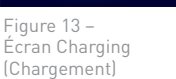

Pour éteindre le scanner, appuyez sur la touche d'action et maintenez-la enfoncée.